From: dopmannouncement

Sent: Thursday, May 25, 2017 9:43 AM

To: DOPM All Users < DOPMAllUsers@uabmc.edu>

**Subject:** Computer Tip of the Week - How to control active windows or applications

## How to control active windows or applications

Brought to you by
Andrew Whitfield
- one of the Student
Techs in MT-403

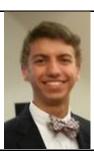

## SITUATION:

Moving windows around using only the keyboard. Sometimes it is difficult to do this with a mouse due to sensitivity. Good for organizing multiple windows or applications on one or more monitors.

## **SOLUTION:**

1. Hold down the windows key... which looks something like this

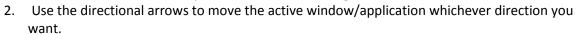

Was this helpful? Do you have suggestions for a future Tip of the Week? Do you have any other comments?

Let us know at <a href="mailto:dopmHelp@uabmc.edu">dopmHelp@uabmc.edu</a>

To see an archive of past Tips of the Week: <a href="http://www.uab.edu/medicine/dopm/help/totw">http://www.uab.edu/medicine/dopm/help/totw</a>